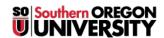

<u>Knowledgebase</u> > <u>Moodle</u> > <u>Faculty</u> > <u>Faculty</u>: <u>Incorporating Blocks in Your Site</u>

## **Faculty: Incorporating Blocks in Your Site**

Hart Wilson - 2018-02-12 - Comments (0) - Faculty

In addition to the standard **Administration** and **Navigation** blocks in the left column of your course home page, there are several other blocks that provide quick access to Moodle features that you might want to add to your course site. This **guide to using blocks** provides information about basic blocks (highlighted here in yellow) and more advanced blocks (highlighted in pink). Try 'em, you'll like 'em!

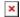